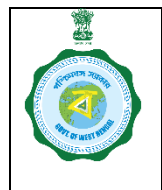

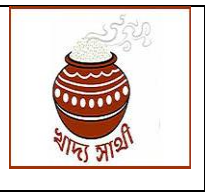

In case of any irregularity in bank account of a farmer, or in any case where the bank cannot disburse the payment to the farmer, the transaction is returned to the concerned PO – CPC or other camps for verification and edit of the bank account details. The PO can do the function through the following process:

1. In his login the PO can find the retuned cases in 'Bank Validation' menu. He can narrow down the search through date range. In the grid the PO can see the primary details of the transaction.

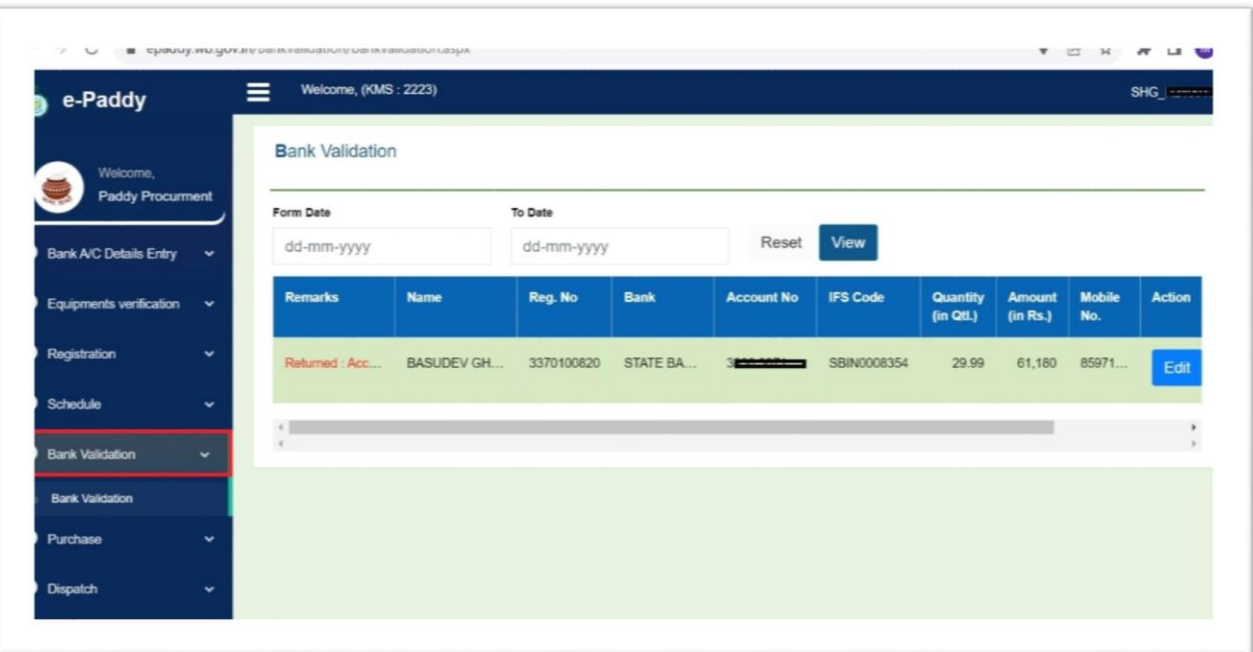

If he wants to edit the details, he will press 'Edit' button against a particular transaction.

2. On clicking 'Edit', bank account and Aadhaar details of the farmer will be shown. Here the PO can change the bank account details. Thereafter, he will have to authenticate Aadhaar through either biometric or OTP to Aadhaar-linked mobile. Hence, presence of the farmer before the PO is imperative.

Then, he will have to upload scanned copy of bank passbook  $1<sup>st</sup>$  page of the farmer.

On clicking 'Save' button, the edited details will now be sent through system to the Nodal Bank for validation.

It is to be noted here that, Aadhaar of the farmer cannot be changed from this facility. If Aadhaar is to be changed, the same has to be done from 'Manage Registration' menu.

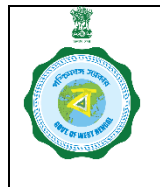

## **SOP for Edit of Bank Account Details of Returned Farmers by PO**

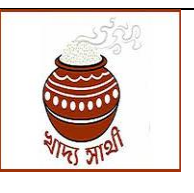

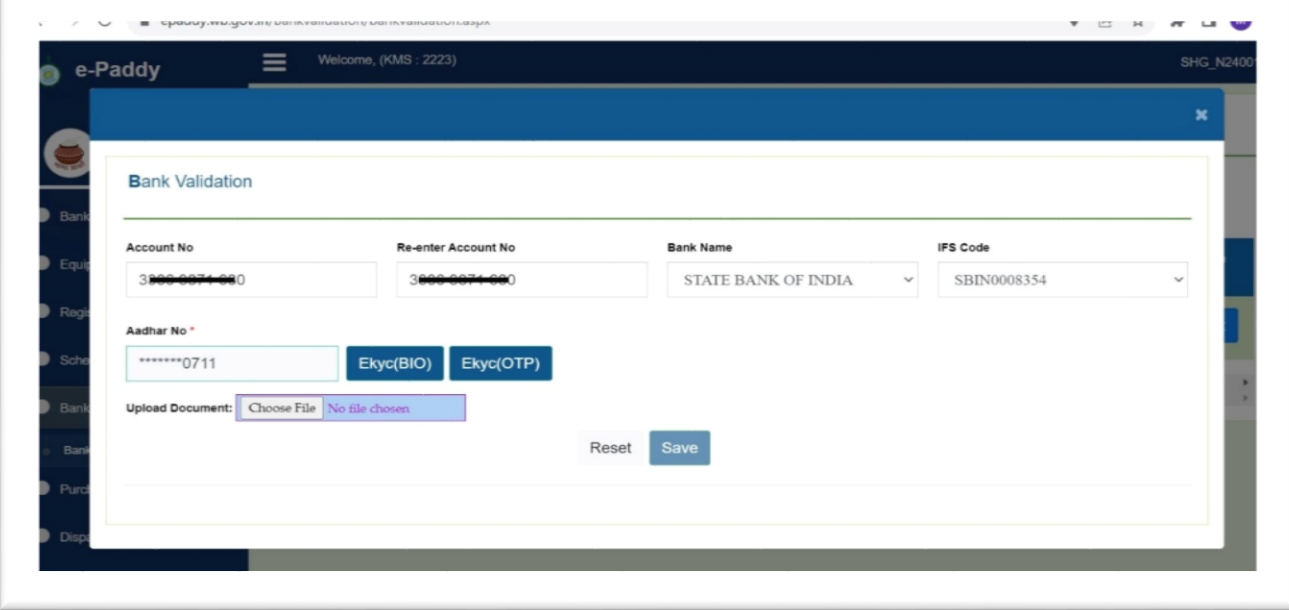

3. If validated by the bank, the PO will be able to again see the transaction and will press 'Confirm' button against the transaction so that the new account details are incorporated in the database.

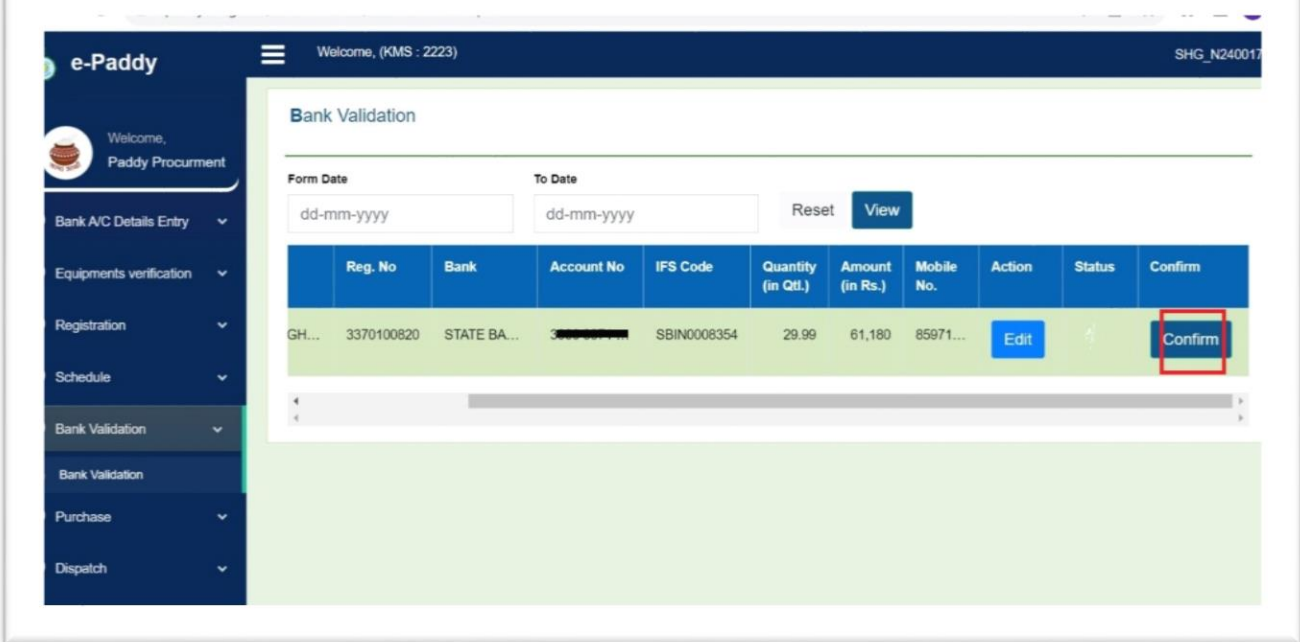

Thereafter, the pending payment will be disbursed in the new account.